## **Anleitung Mediensteuerung Hörsäle R14 A04/B07, S07 S00 D07**

## **Start der Vorlesung:**

- 1. Dozierendenpult mit Medienschrankschlüssel aufschließen (Linke Türe = PC, Mitte = Wacom-Schreibpanel, Rechte Türe = Code, Mikrofone, Anschlusskabel, Tastatur & Maus)
- 2. Code im Touchpanel, rechts auf Dozierendenpult, eingeben
- 3. Oberste Zeile "Präsentation" wählen
- 4. Projektor "AN" wählen
- 5. In Spalte "Projektor Links & Rechts" Signal wählen, welches vom Beamer angezeigt werden soll (Signal A+B für Schritt Nr. 6)
- 6. In Spalte "Anschlussfeld Dozentenpult" Eingang des externen Gerätes wählen, welches Sie mit entsprechenden Kabel, am Anschlussfeld oben links, auf dem Dozierendenpult angeschlossen haben (z.B. Ihr Notebook oder iPad)
- 7. Für optimales Bild vom angeschlossenen Gerät: Auflösung: 1400x1050 4:3

## **Ende der Vorlesung:**

- 1. Auf dem Touchpanel oben links "Anlage Aus" wählen und bestätigen
- 2. Die Umhängemikrofone bitte bis zum Anschlag in die Ladeschale stecken
- 3. Die Kabel und Zubehör bitte wieder ordentlich in den rechten Schrank legen
- 4. Mit Medienschrankschlüssel, Schrank links, Abdeckung Mitte u. Schrank rechts, bitte abschließen

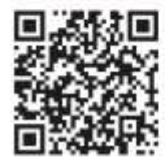

www.uni-due.de/zim/hilfecenter/servicezentrale.php